## **Using Central Site Distribution to Install Multiple iSeries Servers**

If you plan to use Central Site Distribution to install multiple iSeries servers, this article provides useful information. The attached .PDF file contains the stacking order for your distribution media. Print this .PDF file if you want to verify that all of the files were correctly transferred to the distribution media.

Tape file names and CD-ROM path names for multilingual or secondary language media are the same as those listed in this appendix. However, some program aspects do not have a secondary language. They are:

- v 5769-SS1 options 6, 7, 8, 13, 18, 21, 26, 27, 32, 36, 37, 38, 39, 40, and 41
- 5716-DCT options 1 through 24
- 5769-JV1 options 3, 4, and 5
- 5716-FNT options 1 through 15
- 5716-FN1 options 1 through 5
- 5769-RD1 options 5, 11, and 12
- $\cdot$  5722–WD5 options 35, 45, 55, and 60 through 64
- 5722–BR1 options 1 and 2
- $\cdot$  5722–XW1 option 1

Some of the file names in the list contain two  $x$ 's  $(xx)$ ; for example, Q5722SS1510xx0001. Replace the two x's with the actual language ID on your distribution media.

On other file names, you will see two n's (nn); for example QV5R1M0LnnL29xx. The two n's represent a level indicator for your release.

**Note:** IBM supplies the list of file names. You can see the files QINPREP and QLPSSDEL on the list. However, when you use option 40 (create a distribution tape), these files are not on the distribution media.

For V5R1, some tape labels did not change and still have the prefix Q5716 or Q5769. However, the modification level for some program products may have changed. For example, in tape file name Q5769VG144xM.0001, the modification level is 44x where x is the current modification level. If the modification level for tape file names for a licensed program on your media is different, use that modification level of the licensed program. If you received a distribution tape, use the Display Tape (DSPTAP) command to see the contents of it. If you received a CD-ROM or DVD, use the Work with Optical Volumes (WRKOPTVOL) command to see the contents of it.

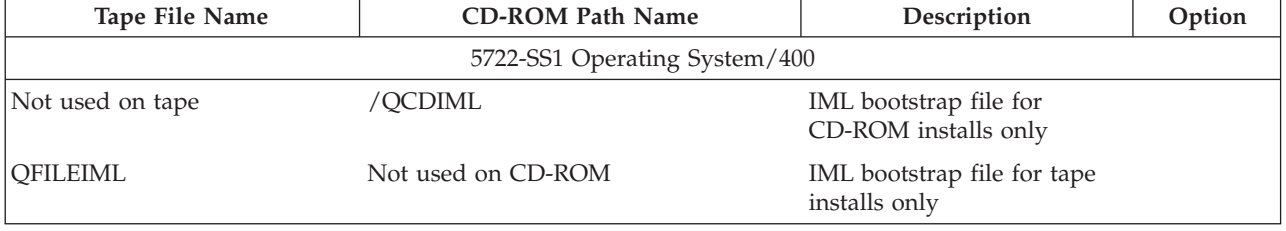

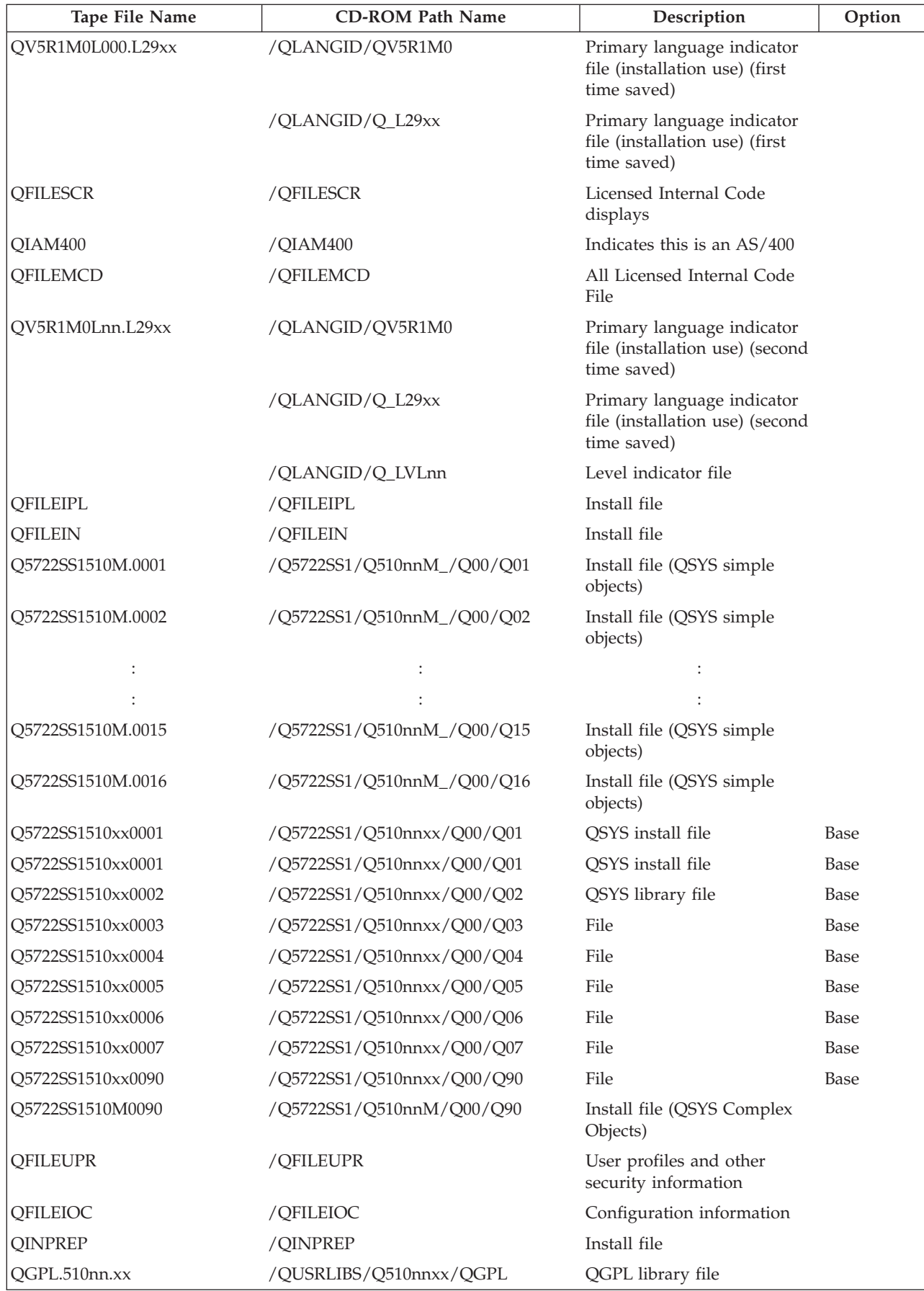

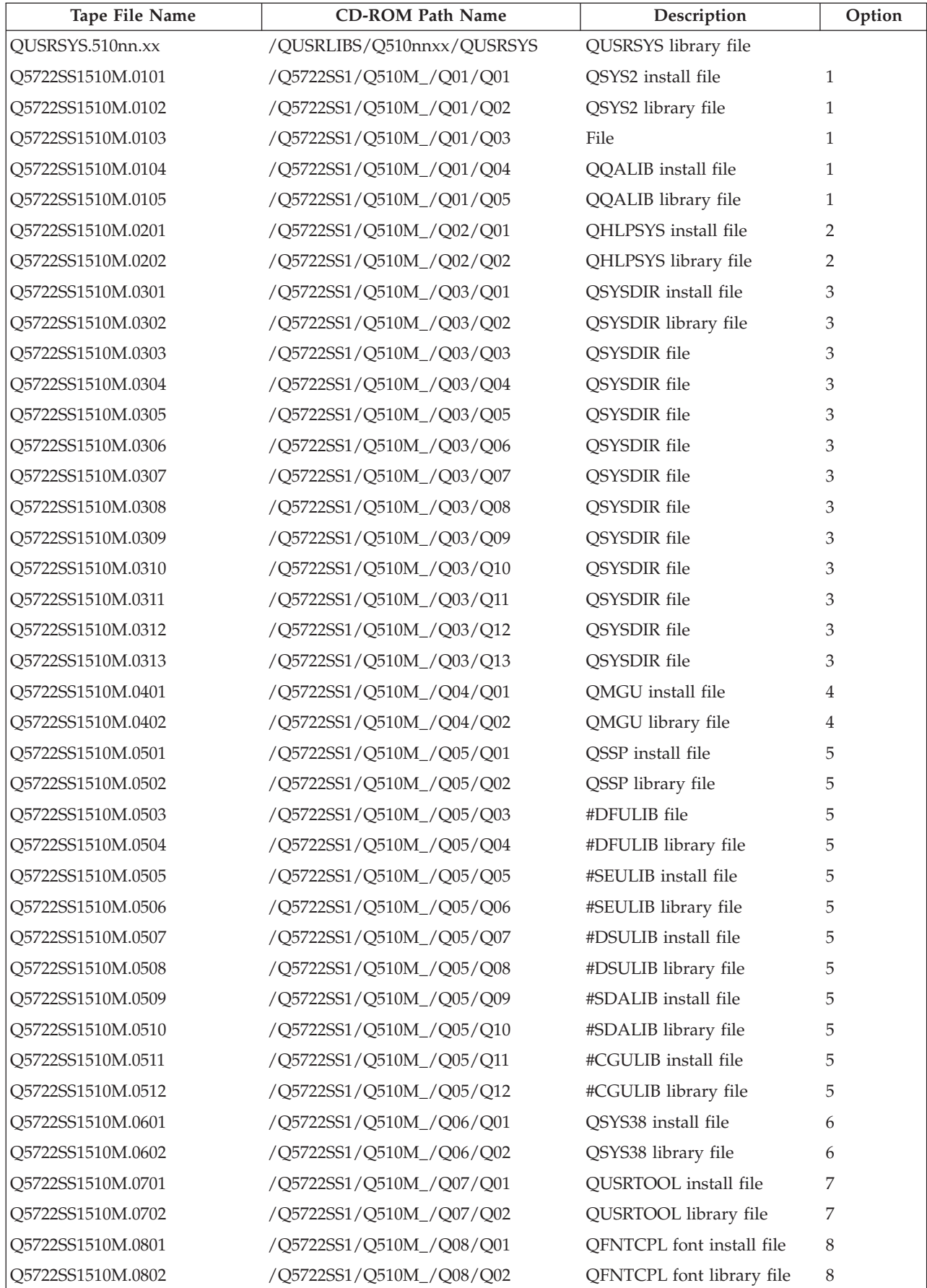

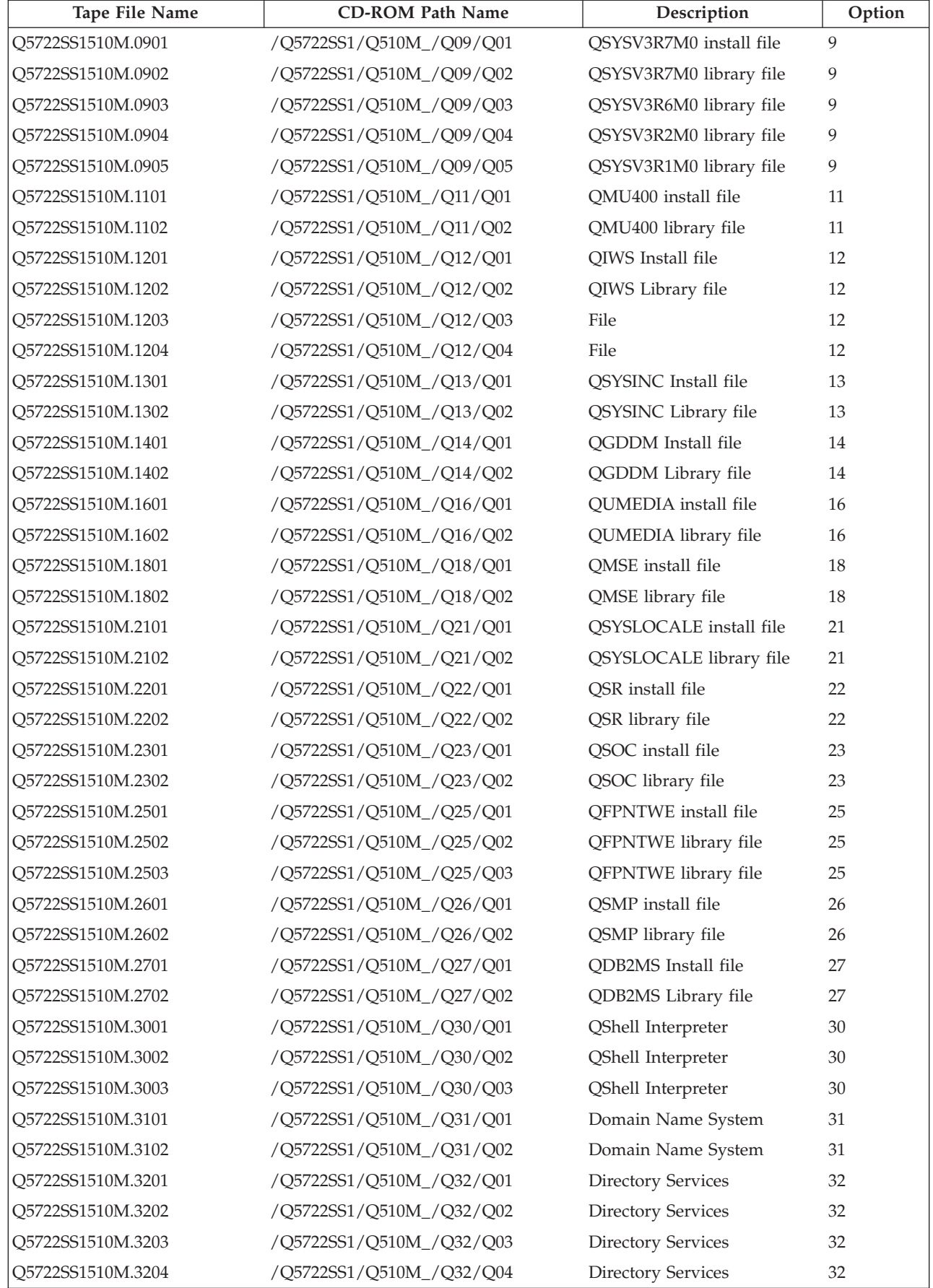

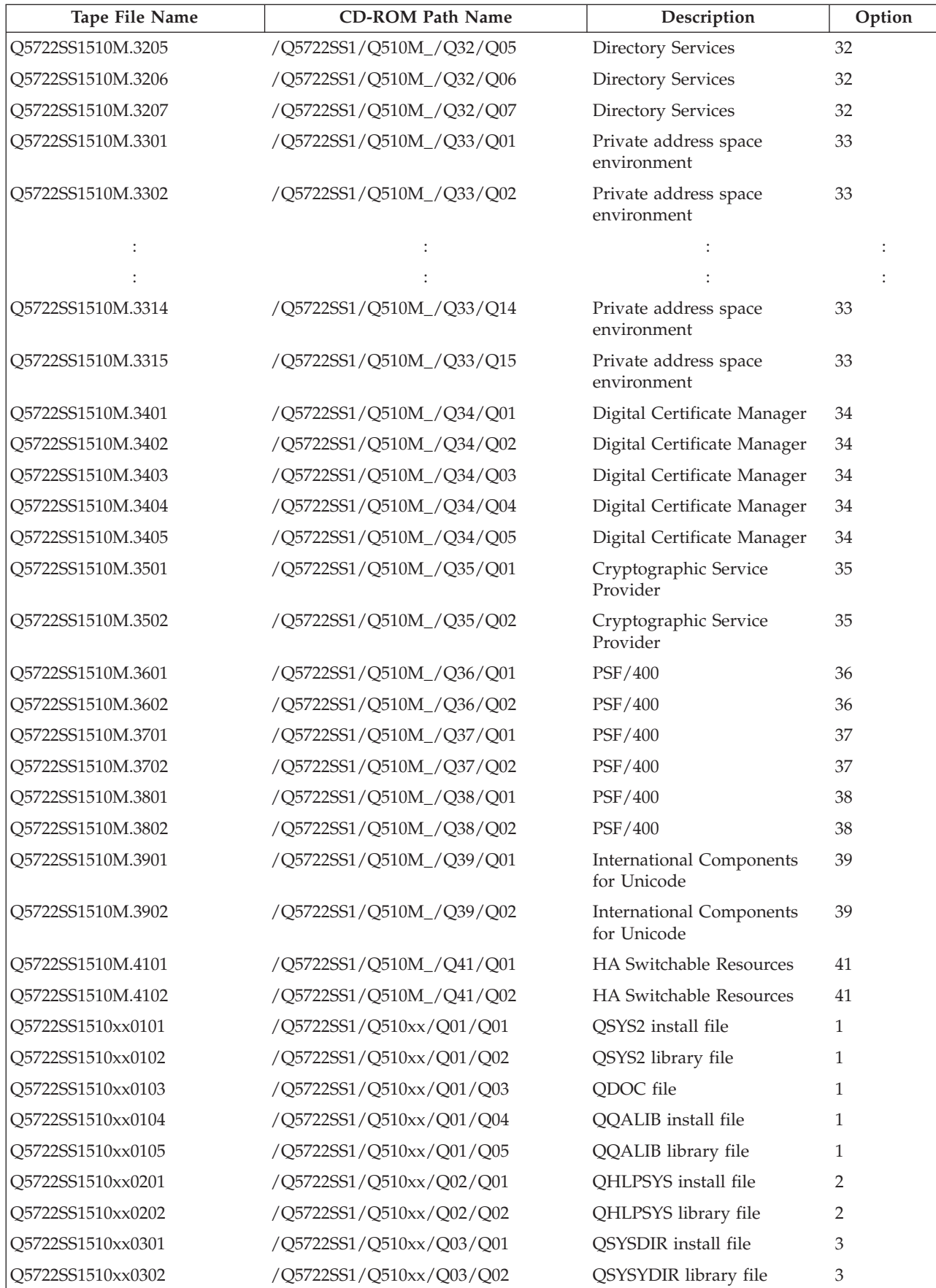

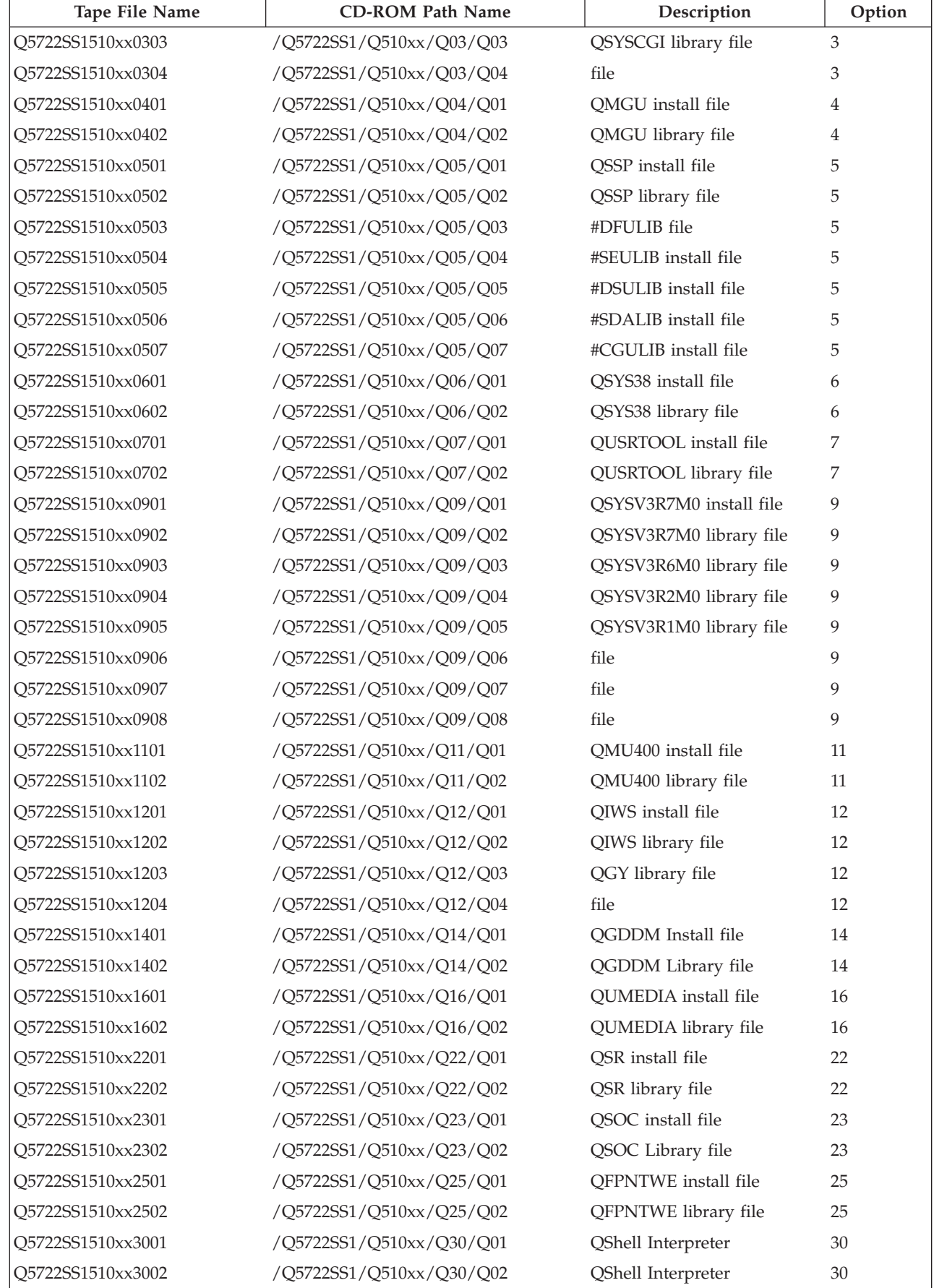

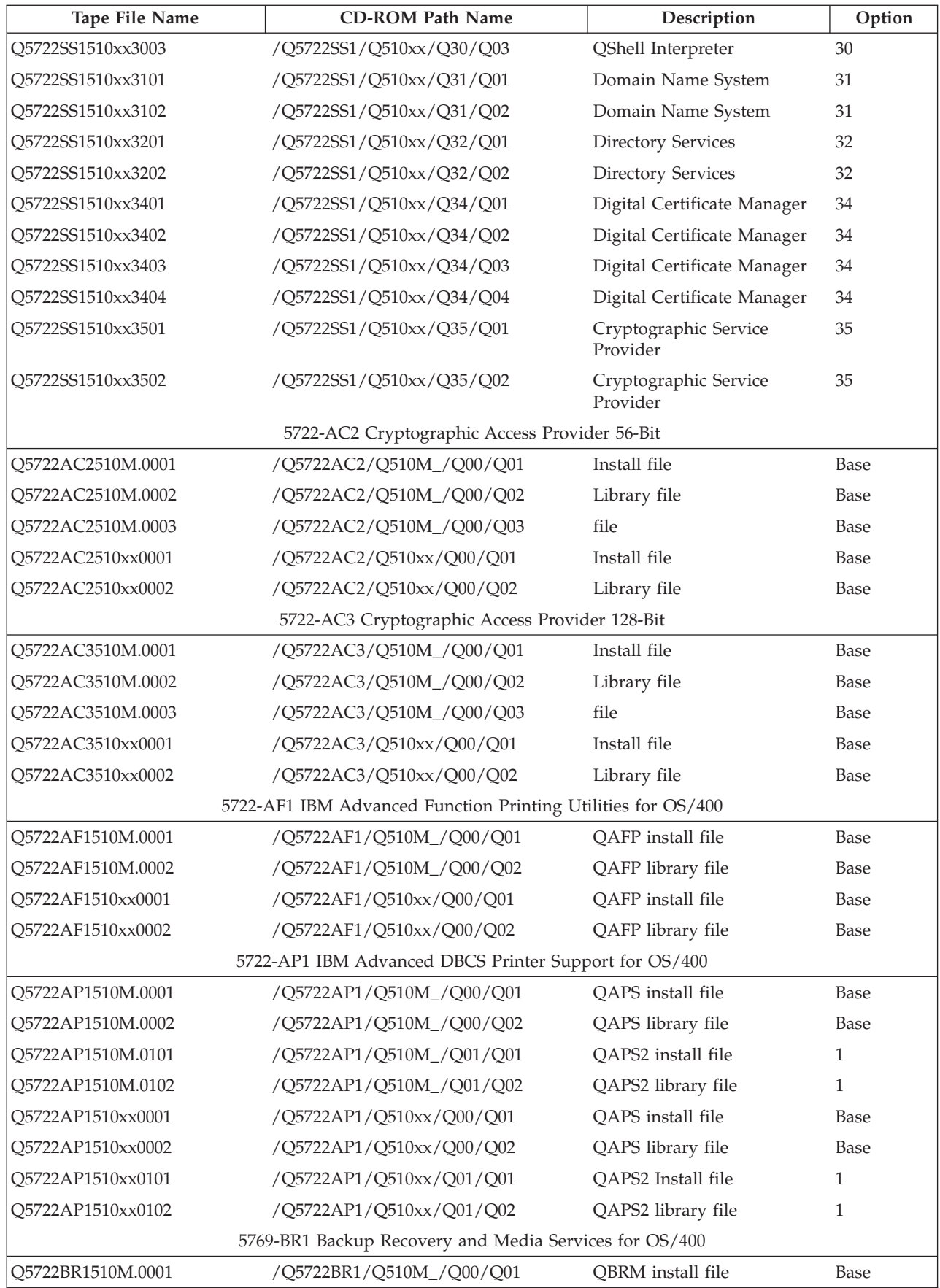

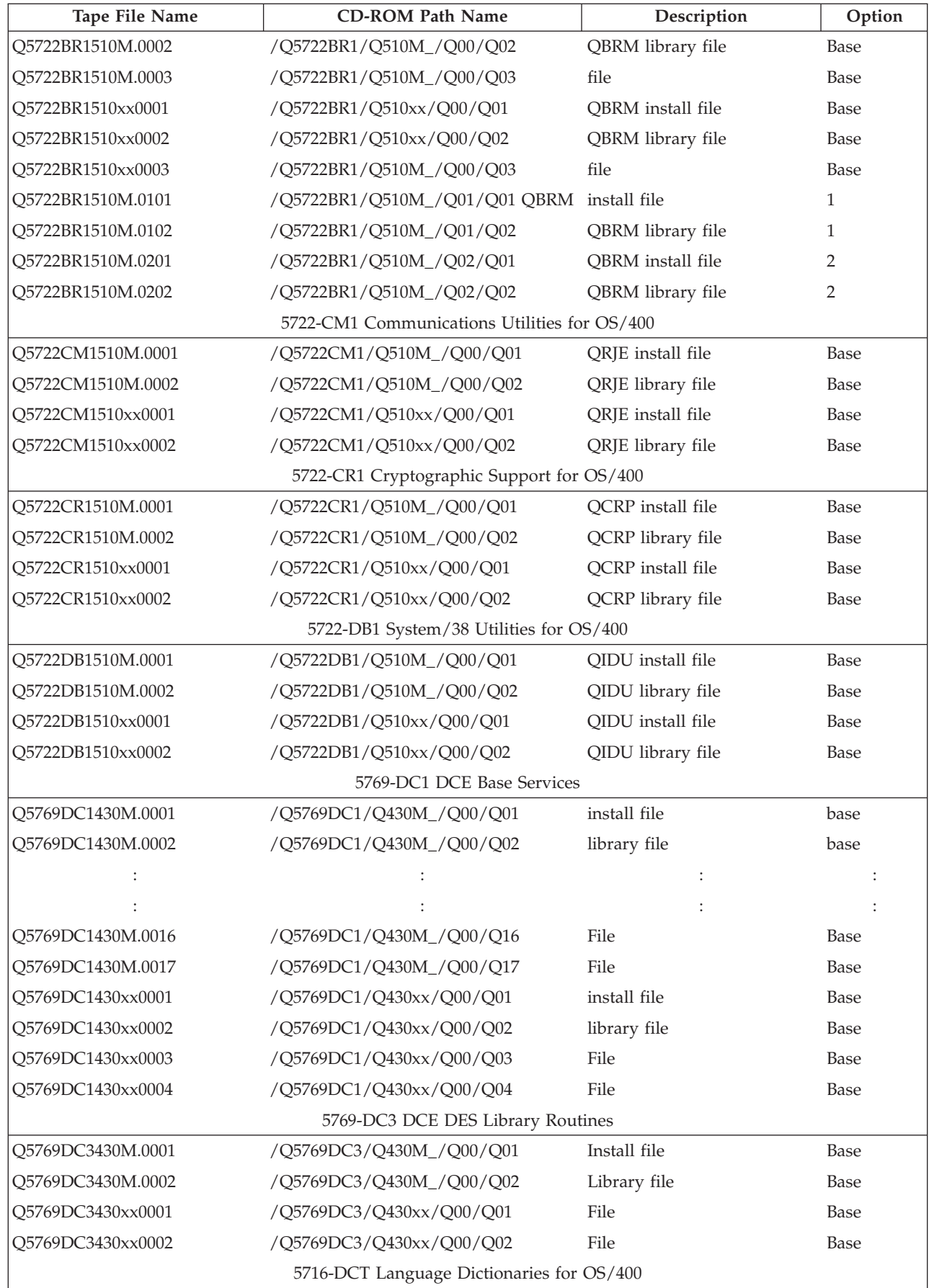

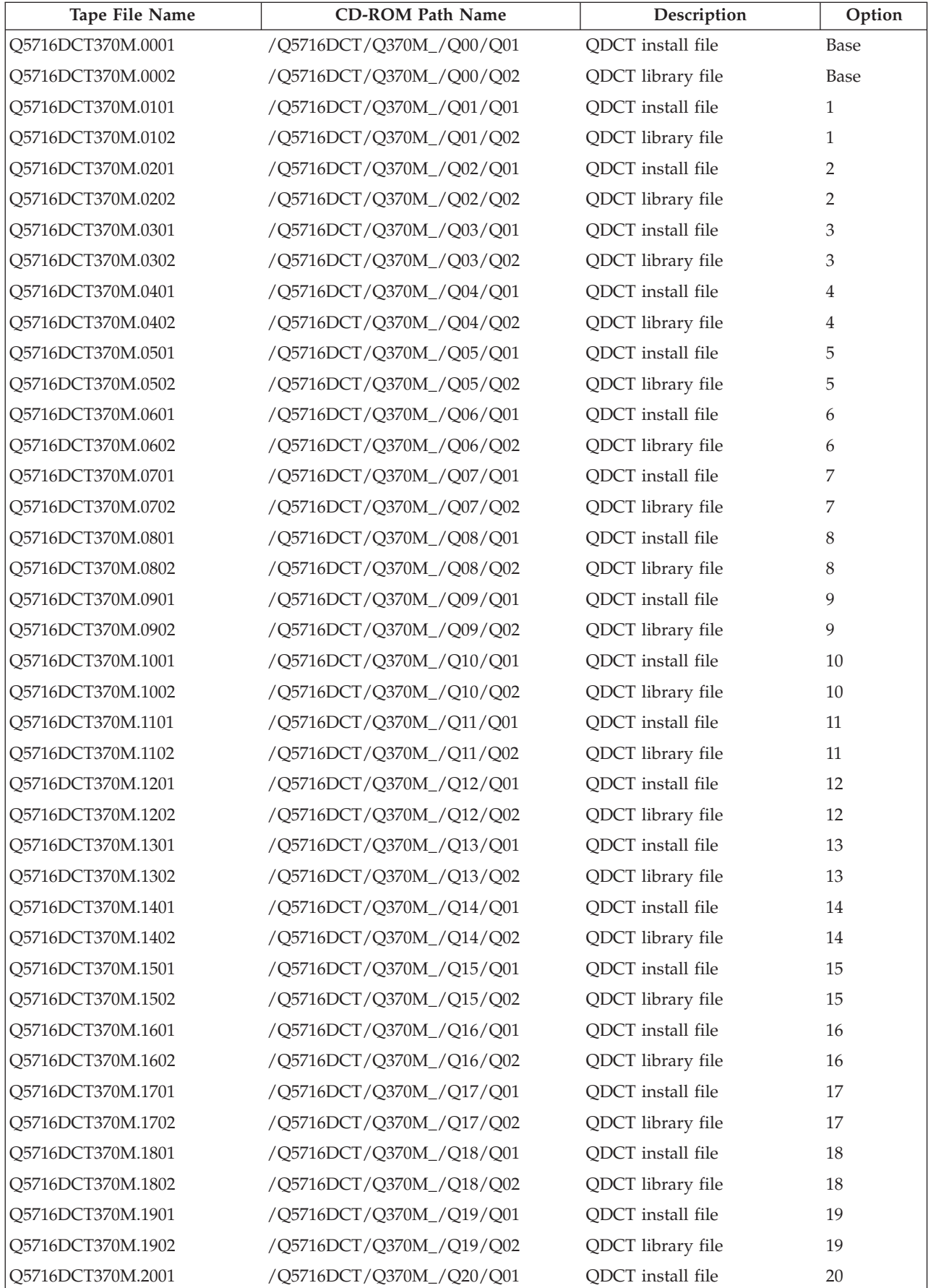

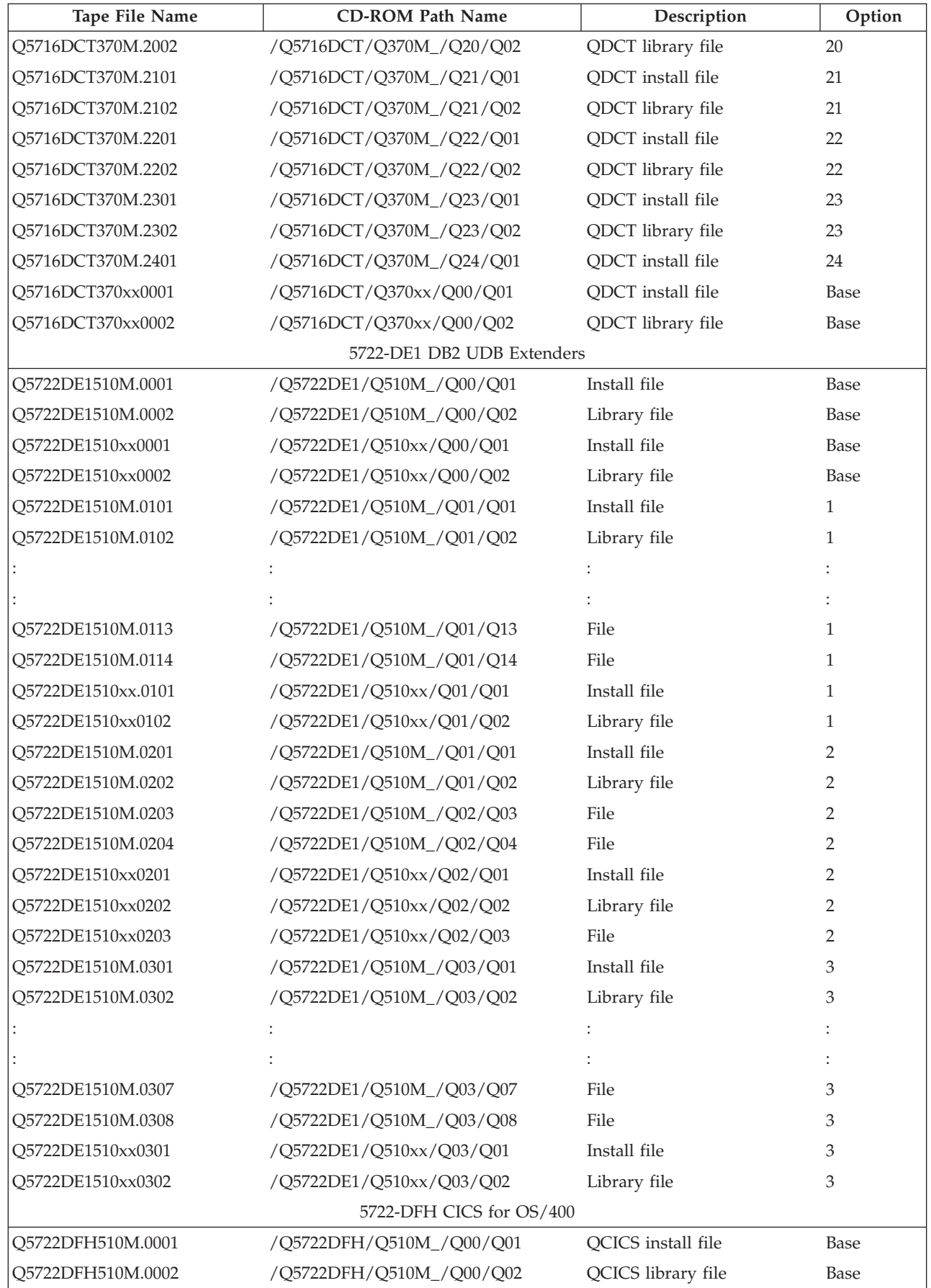

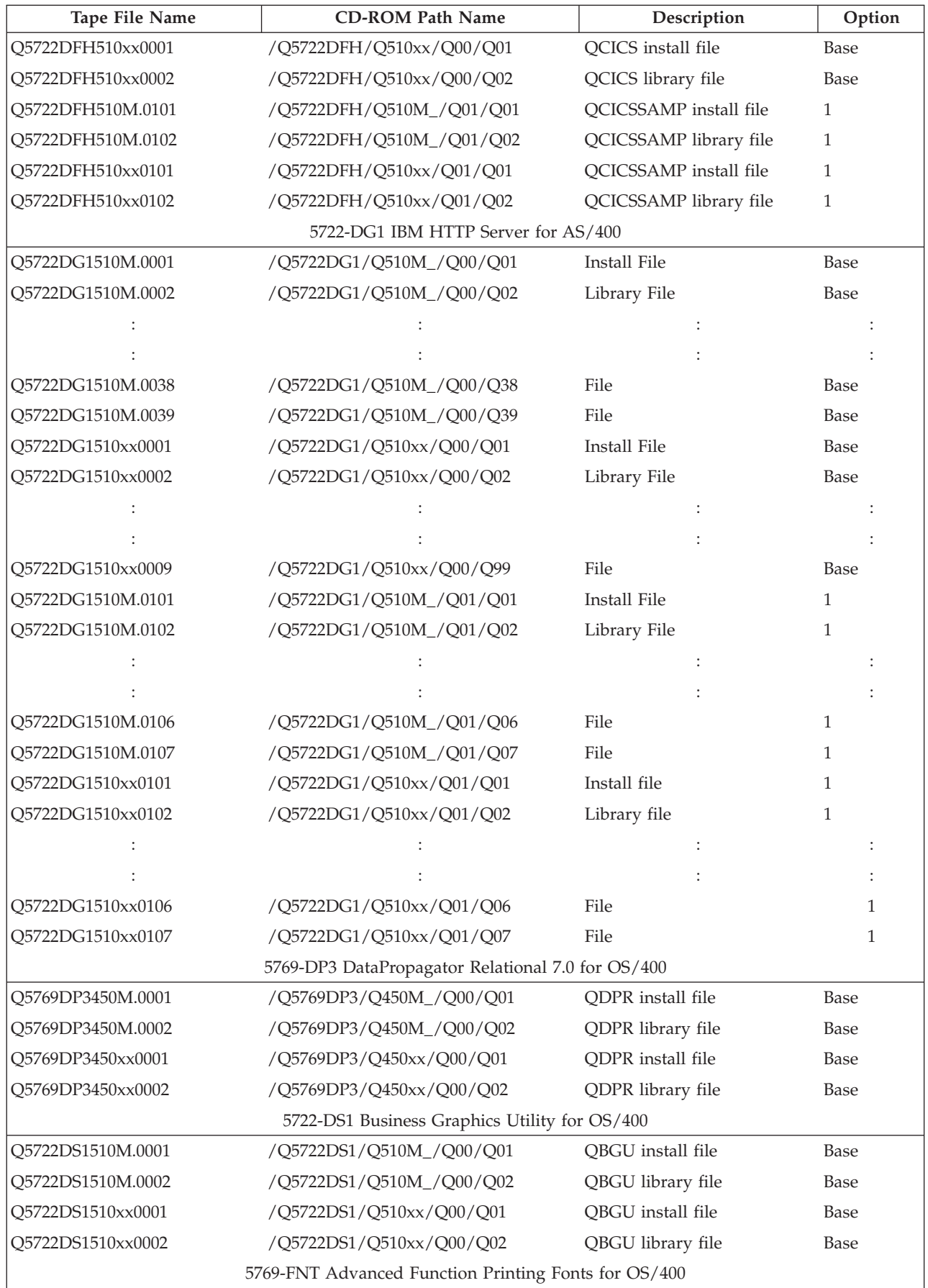

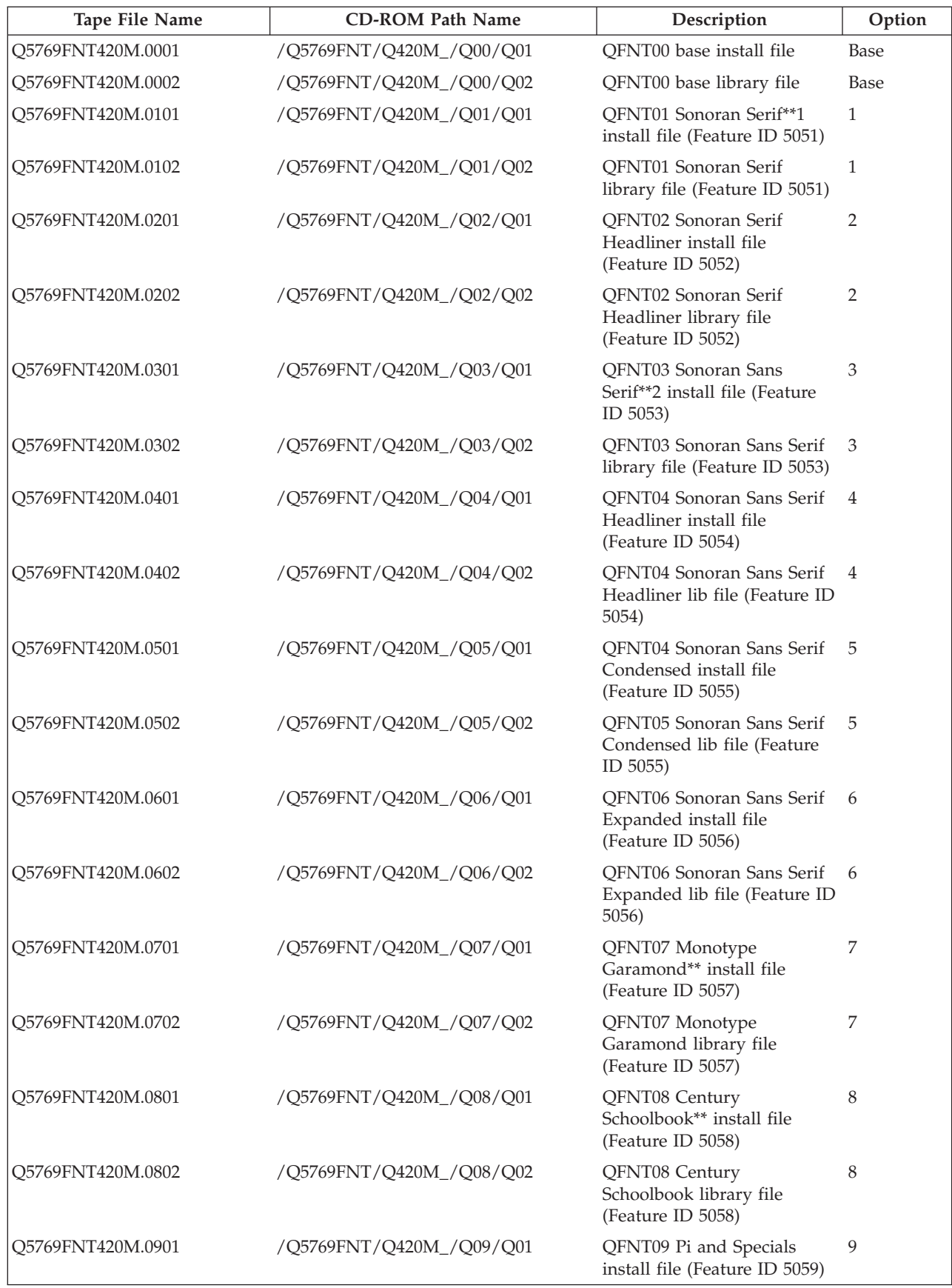

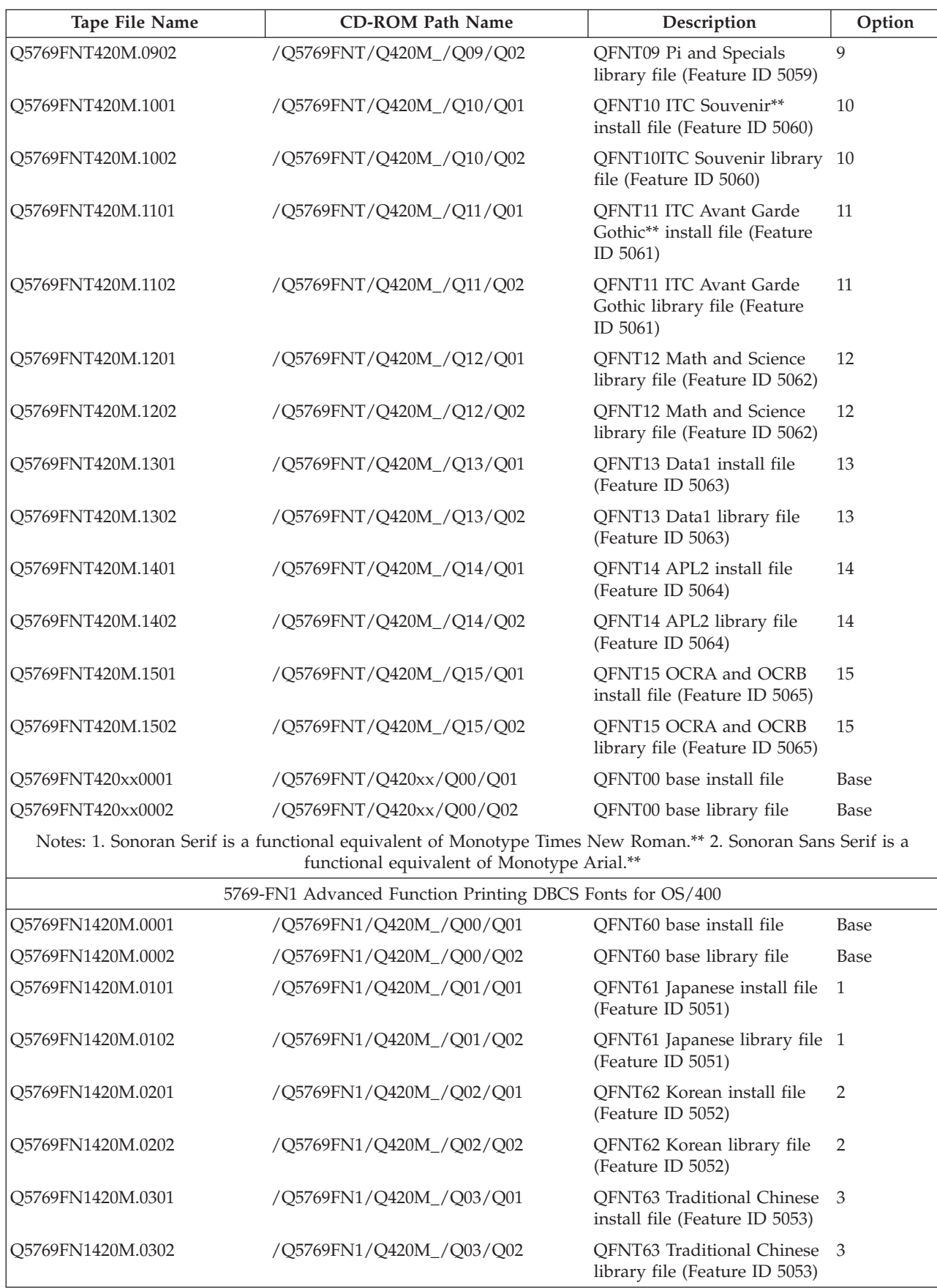

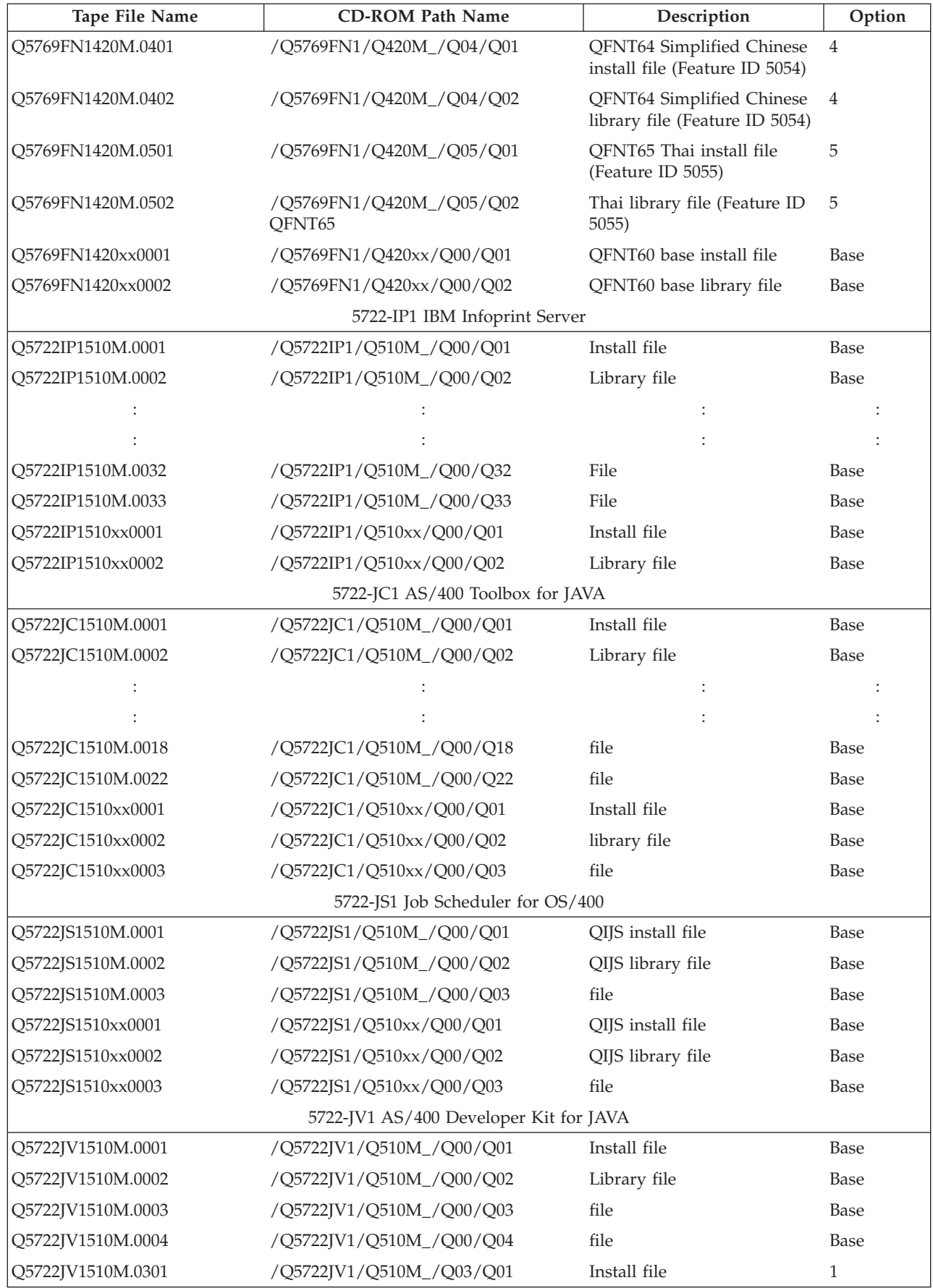

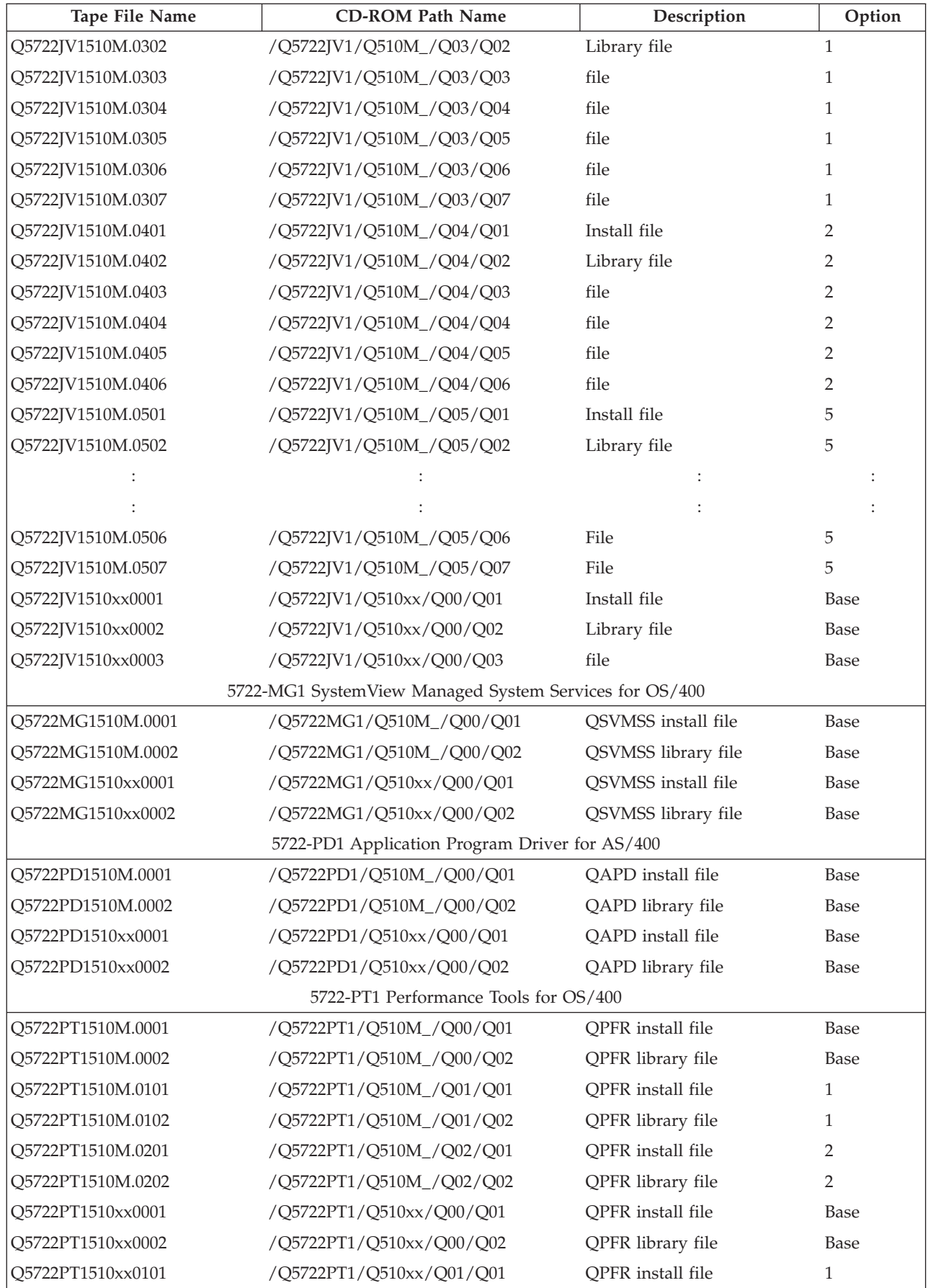

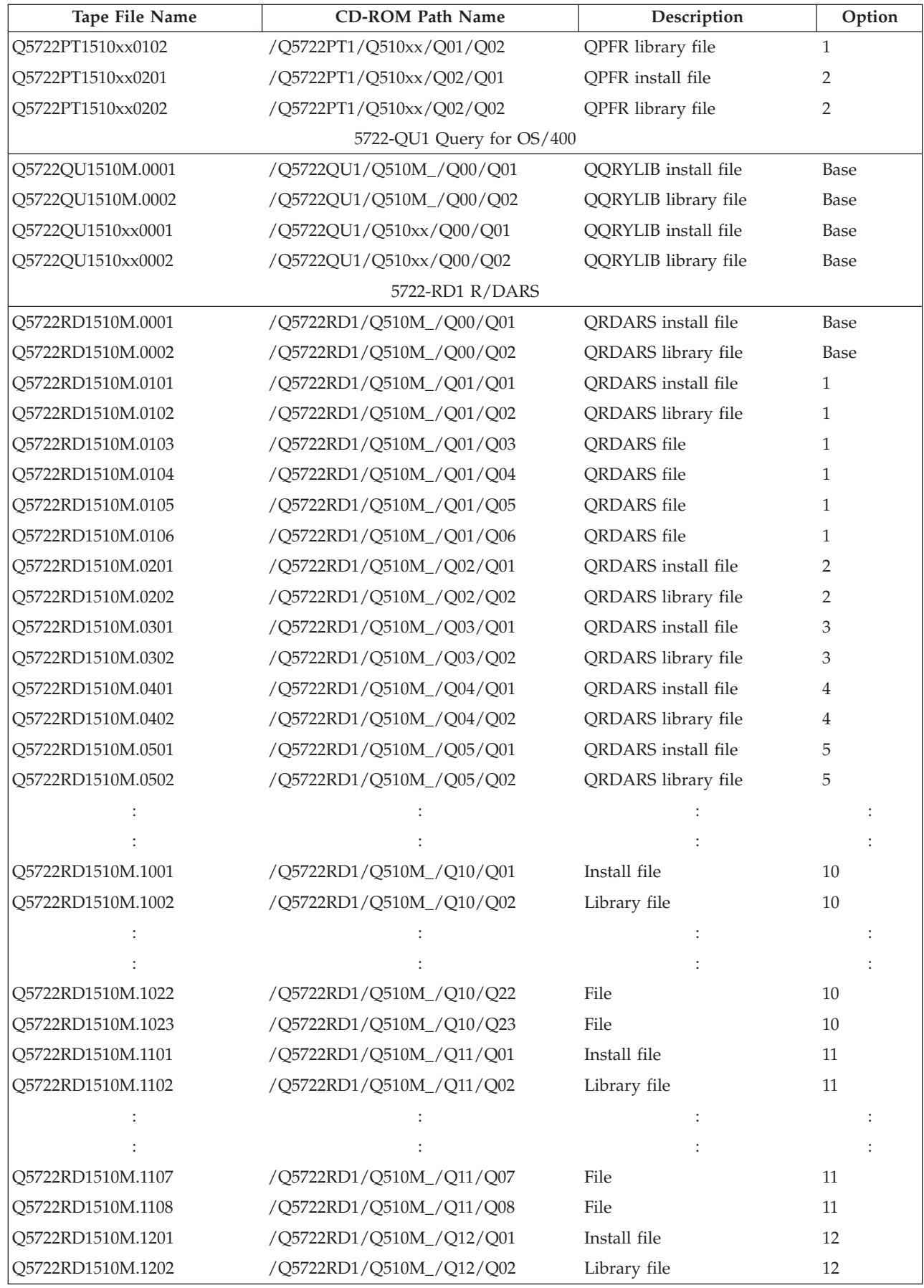

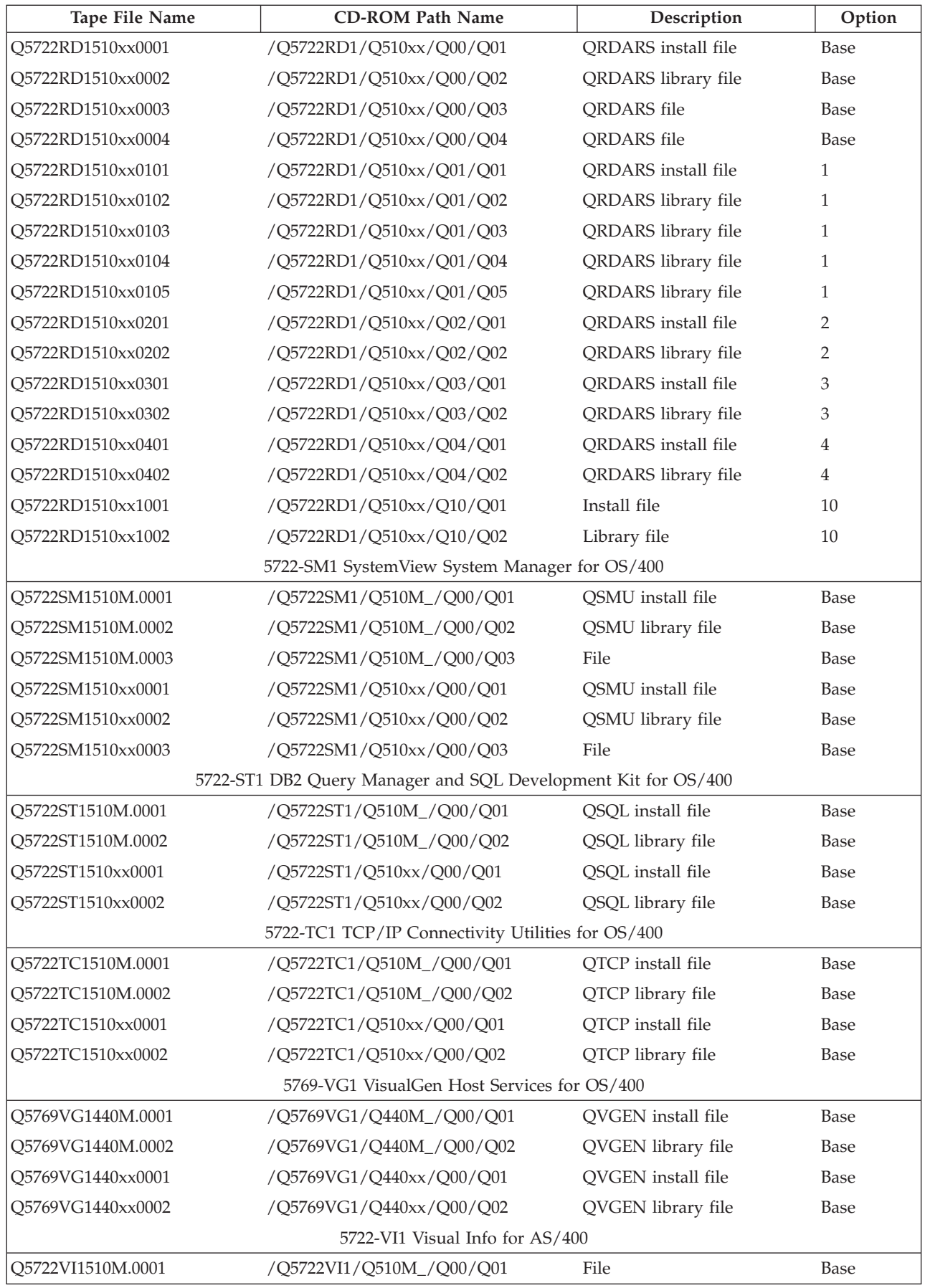

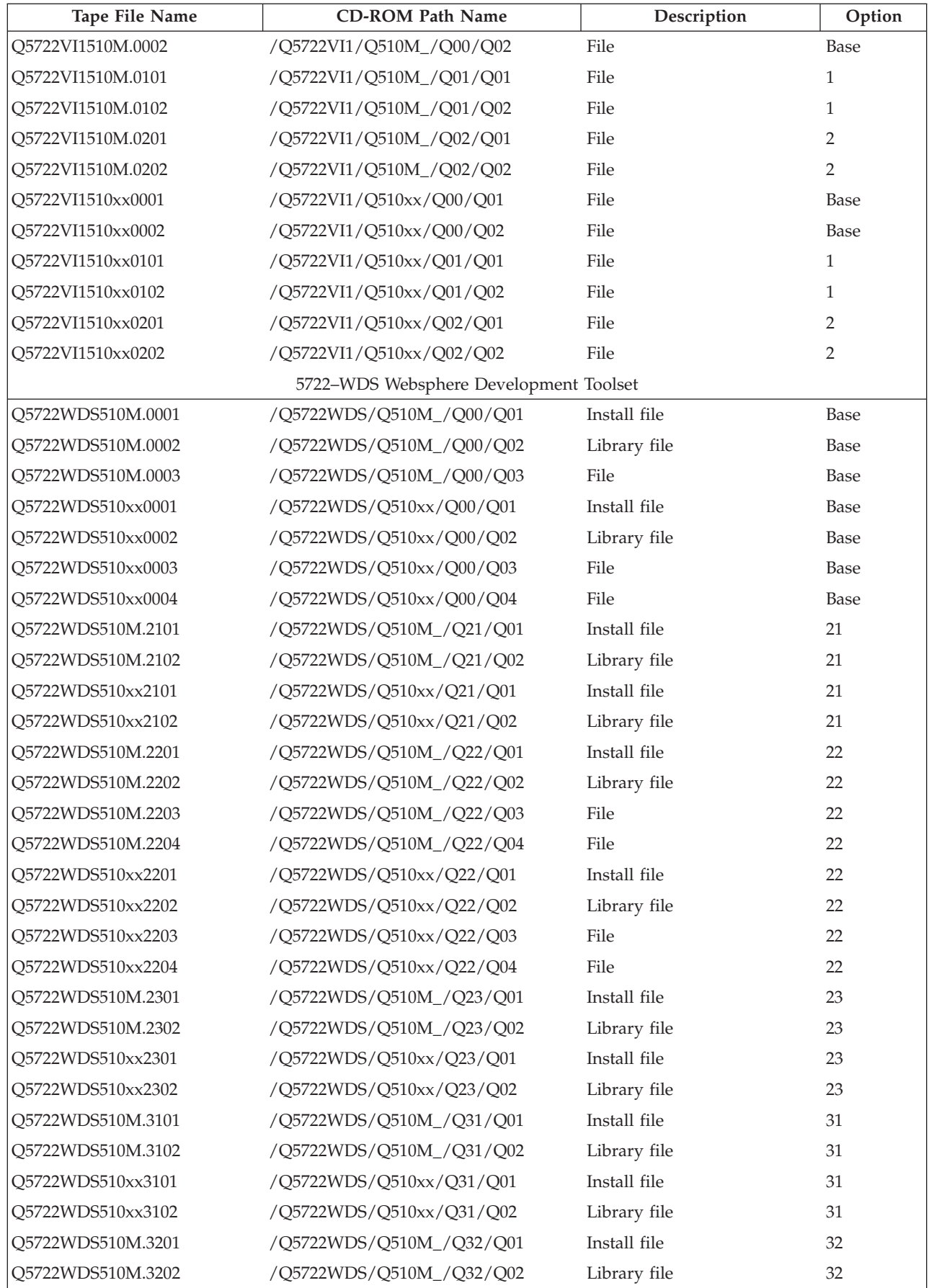

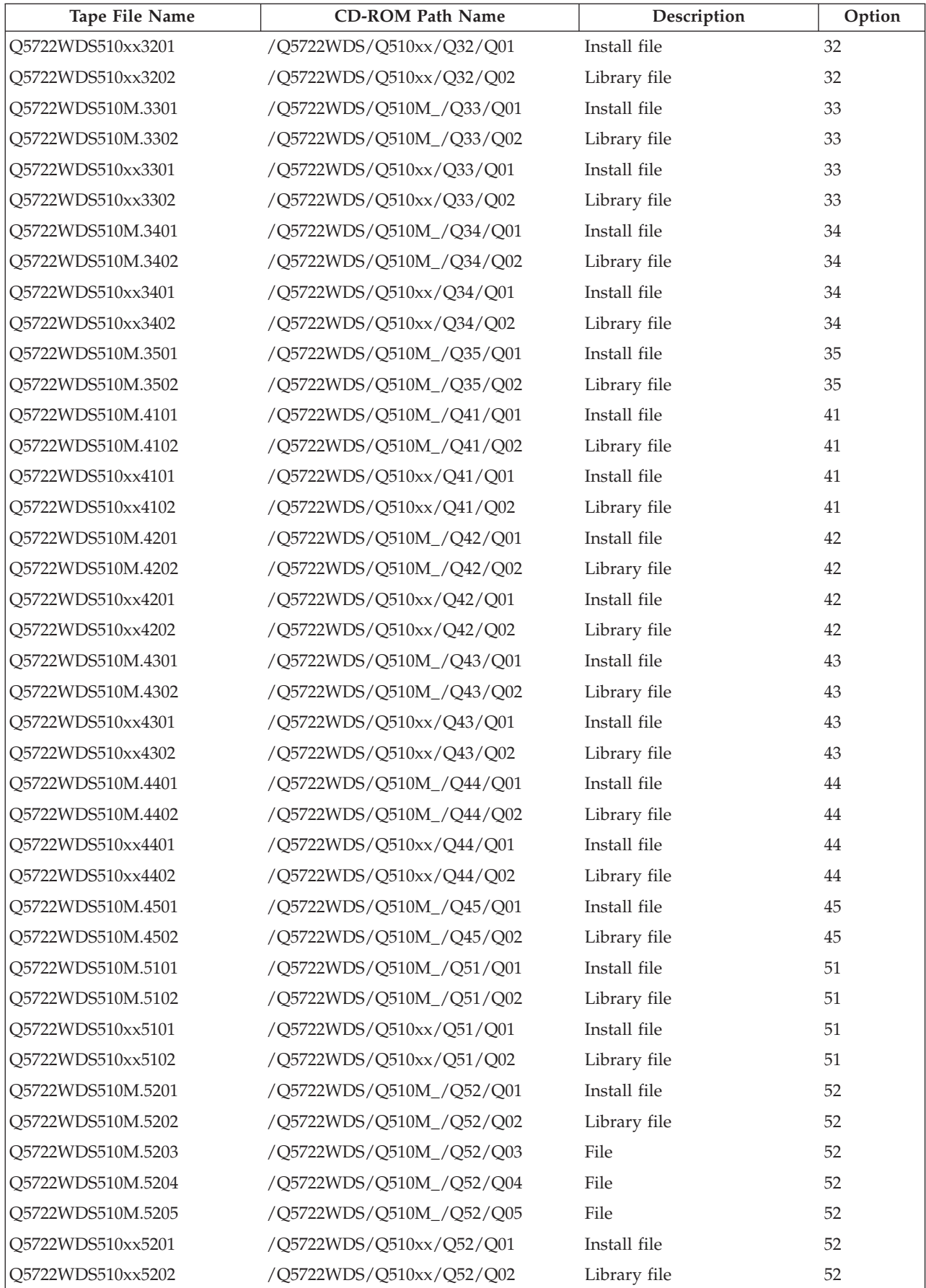

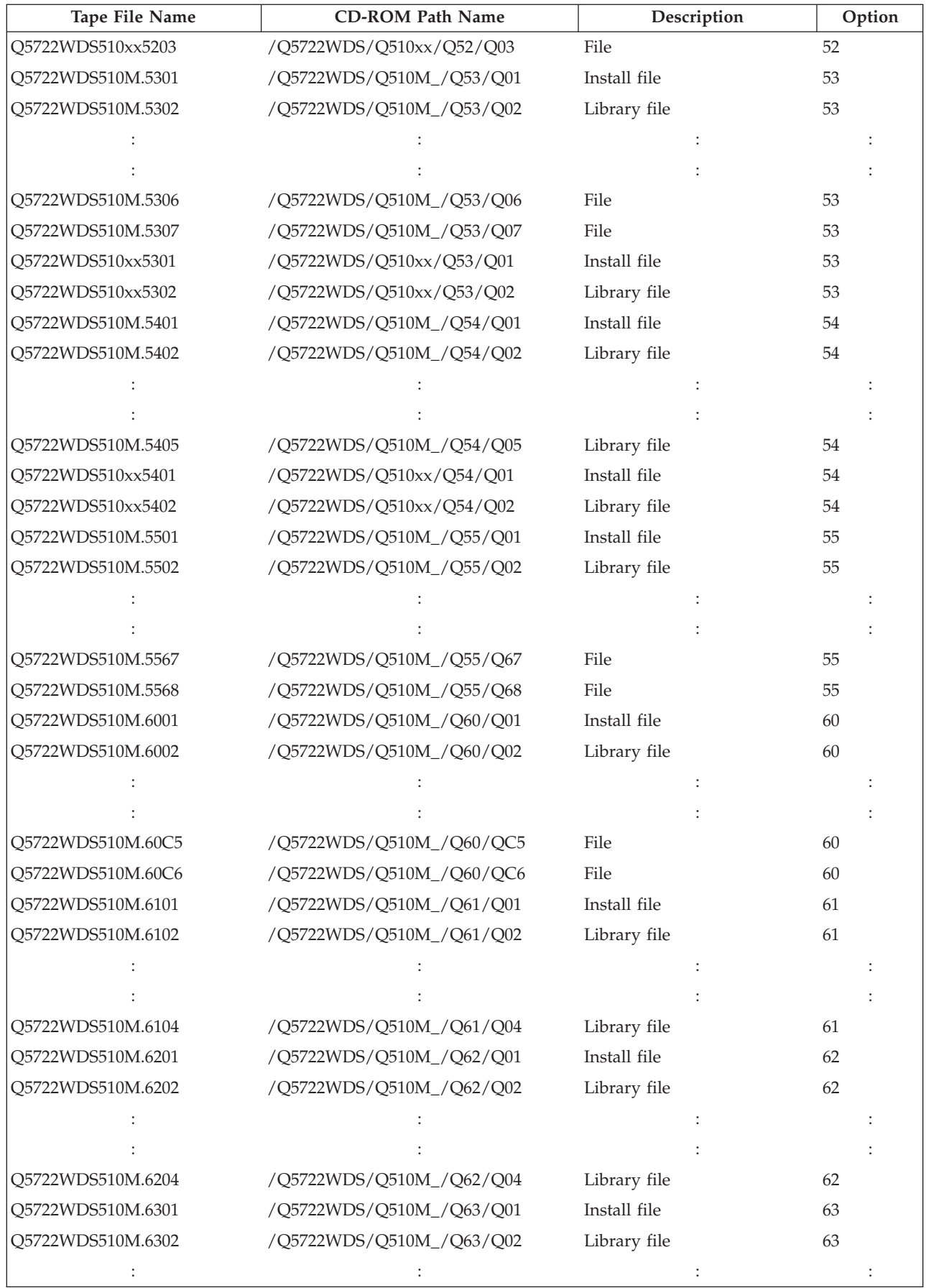

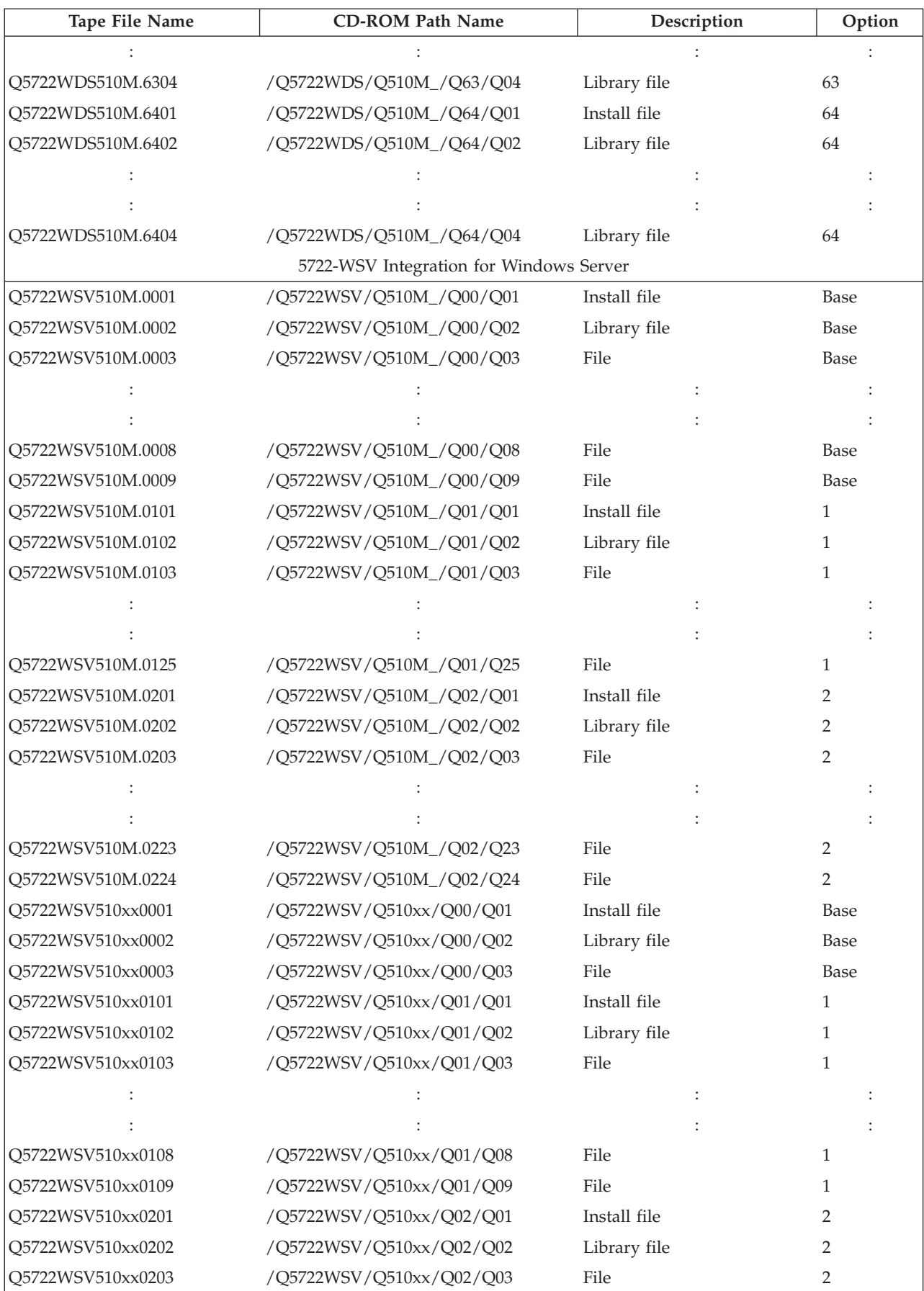

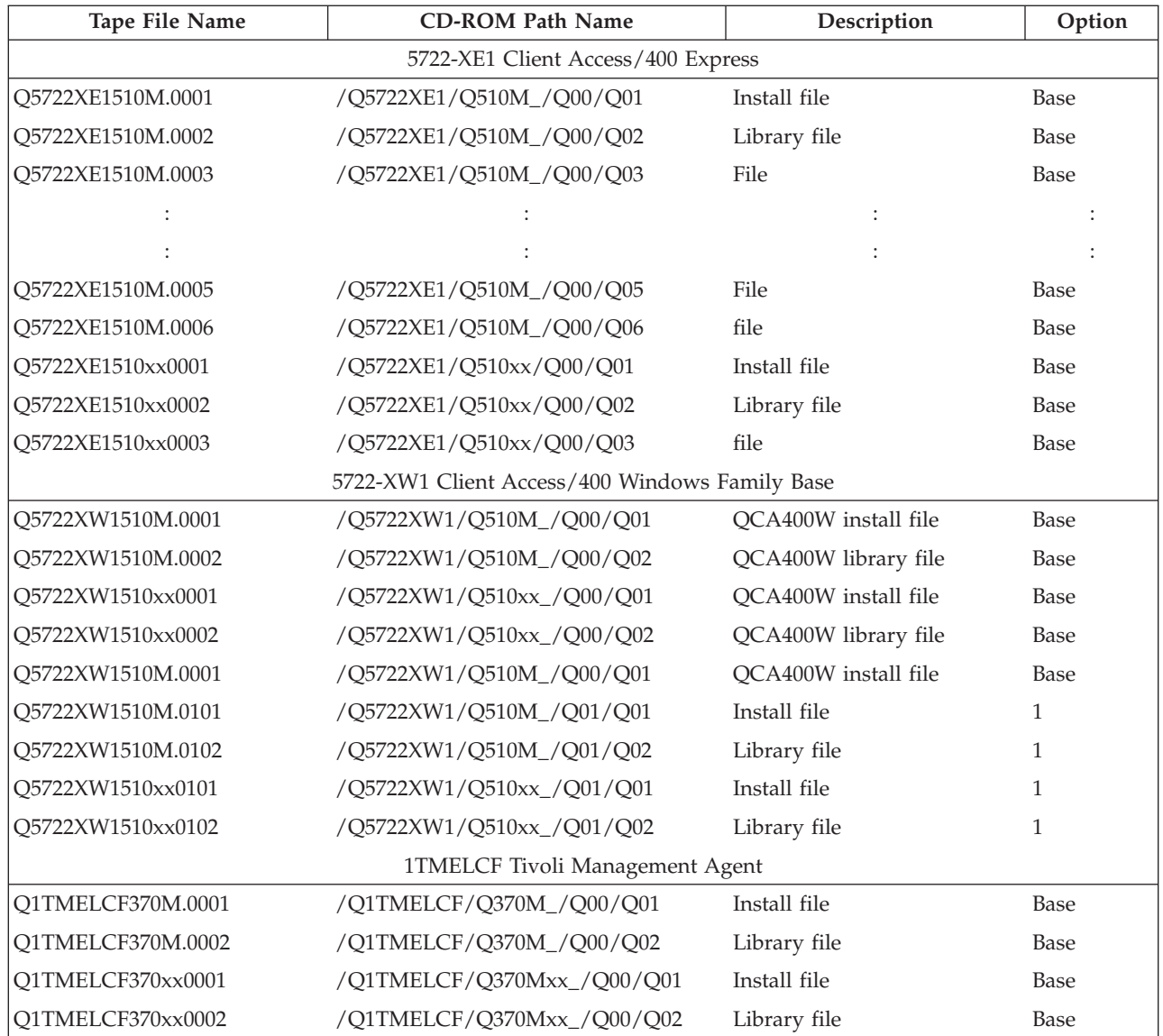